# **Instructions for Changing the Soundtracks that you can play on your IQube**

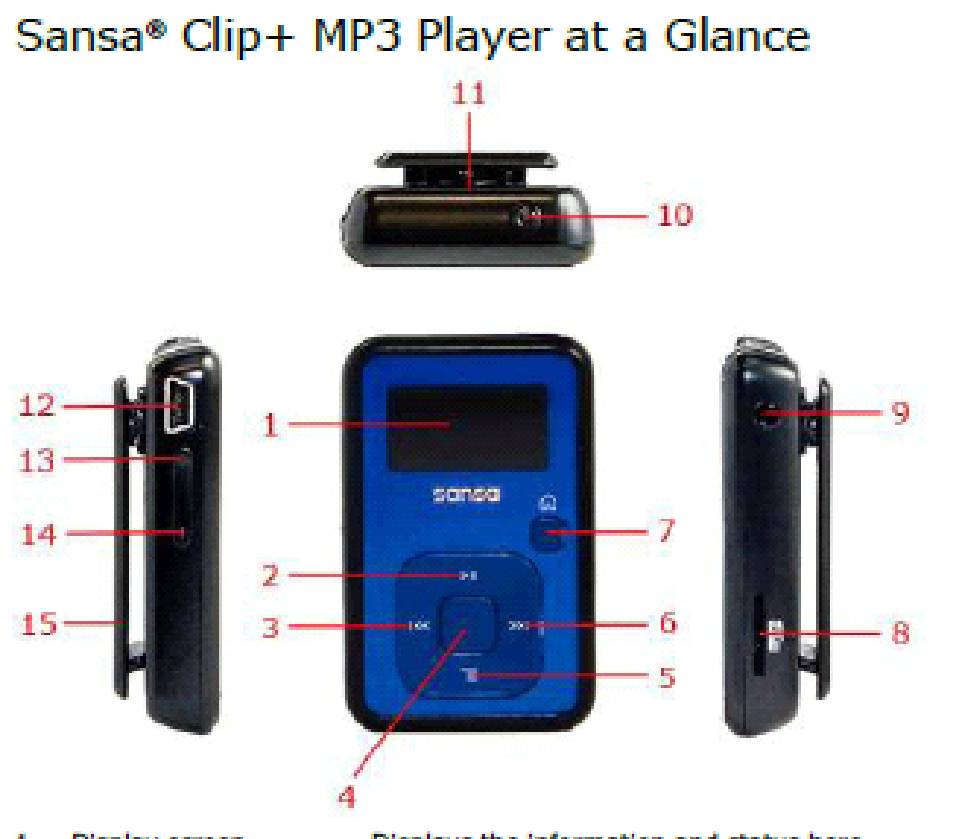

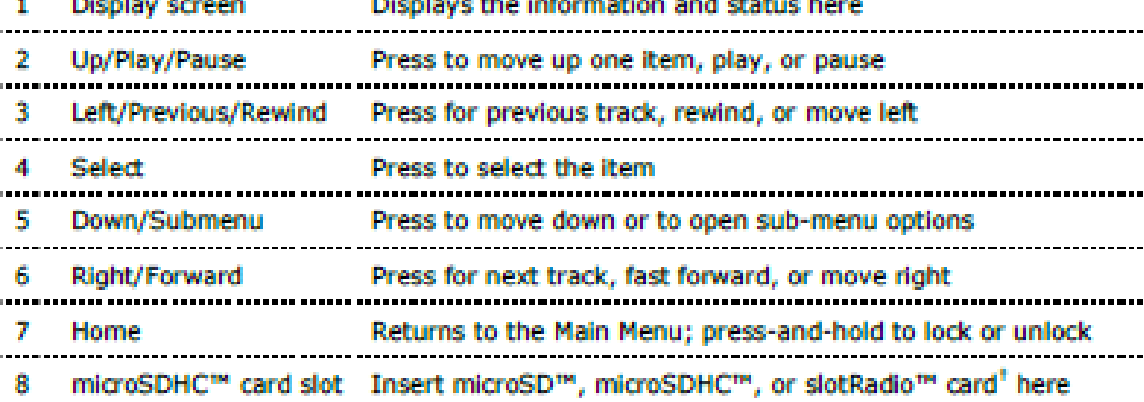

## **(A) How to repeat one soundtrack over and over?**

*First you must select the sound track you wish to repeat*

- i. Press the HOME button (#7) on the MP3 Sansa Player ("the Player").
- ii. "Music" should be displayed on the top of the display screen. If "Music" is not displayed then use the scroll DOWN (#5) button to find "Music". Once "Music" is displayed pressSELECT $($  $\#4)$  on the Player.
- iii. The title at the top of the Player will now display "Music". Scroll down in this list to the word "Songs" using the down key  $(#5)$  on the Player and choose this option by pressing SELECT (#4)on the Player.
- iv. You should now see a list of all of the tracks and songs on your player.
- v. Scroll down to the song you wish to repeat using the up and down keys on the Player (#2 or #5).
- vi. Once you have the song you wish to repeat highlighted, press SELECT (#4) and that song will now be playing and displayed on the display screen on your player.

*Now that you have selected the soundtrack that you wish to playcontinuously you need to set the player up so that soundtrack will repeat over and over (otherwise it might only play once).*

- vii. Press the SUB MENUbutton (#5).
- viii. The title "**Music Options**" on the top of the display screen will be displayed and a number of other items will be listed below in blue.
- ix. Scroll down the list using the DOWN button  $(#5)$  to the item called "Repeat". On the right side of the Repeat menu you should see the word "ALL" or "Off" or "Song". To have the player repeat just the one soundtrack press SELECT (#4) until you select "Song".
- x. To return to the song and soundtrack press the PREVIOUS button on the Player (#3).

#### *How do you know it is working?*

The Repeat function is showing on the top left hand corner of the display screen and one arrow will be displayed. See item #1in the diagram below.

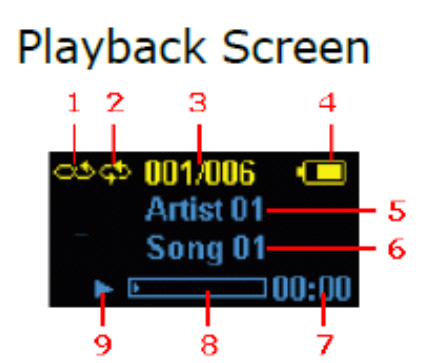

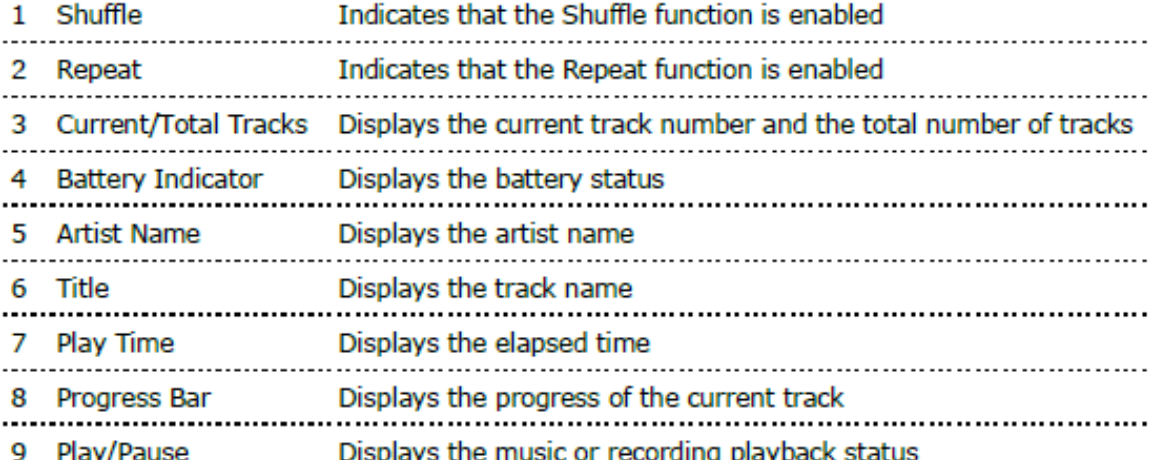

## **(B) How to repeat all of the soundtracks over and over?**

*First you must select the "Play All" function on the Player*

- i. Press the HOME button (#7) on the Player.
- xi. **"Music"** should be displayed on the top of the display screen. If "Music" is not displayed then use the scroll DOWN (#5) button to find "Music". Once "Music" is displayed press  $SELECT$ (#4) on the Player.
- ii. The title at the top will of the Player will now display "Music". Scroll down in this list to the word "Play All" using the down key (#5) and on the Player and choose this option by pressing SELECT (#4) on the Player.

*Now that you have selected all of the soundtracks selected you need to set the player up so that soundtracks will be repeated over and over (otherwise they might only play once).*

- iii. Press the SUB MENU button (#5).
- iv. The title "**Music Options**" on the top of the display screen will be displayed and a number of other items will be listed below in blue.
- xii. Scroll down the list using the DOWN button  $(#5)$  to the item called "Repeat". On the right side of the Repeat menu you should see the word "ALL" or "Off" or "Song". To have the Player repeat all of the soundtracks press the SELECT button on the player (#4) until you select "ALL".
- xiii. To show the soundtracks now being played on the display screen press PREVIOUS (#3) on the Player.

*How do you know it is working?*

The Repeat function is showing on the top left hand corner of the display screen and there are two arrows displayed.See item #2 in the diagram below.

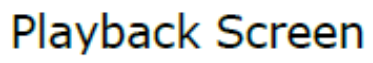

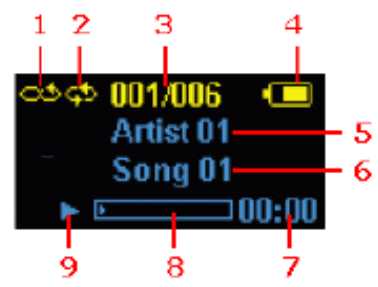

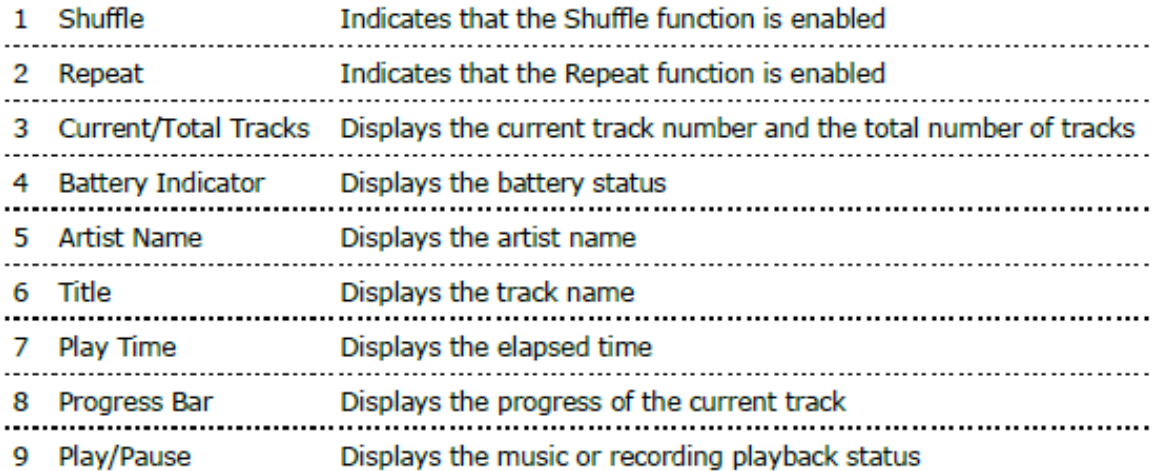

# **(C) How to create a Playlist so only specific soundtracks play over and over?**

*Select the soundtracks that you wish to put into the Playlist (called a GOListon an MP3 player)*

- i. Press the HOME button (#7) on the MP3 Sansa Player ("the Player").
- ii. "Music" should be displayed on the top of the display screen. If "Music" is not displayed then use the scroll DOWN (#5) button to find "Music". Once "Music" is displayed press SELECT (#4) on the Player.
- iii. The title at the top of the Player will now display "Music". Scroll down in this list to the word "PlayAll" using the down key (#5) on the Player and choose this option by pressing SELECT (#4) on the Player.
- iv. Your MP3 player should be playing the first soundtrack contained in the player.
- v. Scroll down to the song you wish to add to your playlist/GoList using the up and down keys on the Player (#2 or #5).
- vi. Once you have the song you wish to add to your list showing in the display screen press and hold SELECT (#4) on your Player. The soundtrack displayed on the screen will be added to the Playlist/GoList. You will see the message "Added to GoList" on the display screen. The player will automatically return to the soundtrack you selected.
- vii. If you wish to add more soundtracks to your Playlist/GoList then repeat steps v. and vi. until you have added all of the soundtracks you wish to have on your Playlist/GoList.

*Once you have added all of the soundtracks to yourPlaylist/Golist you must set up the player so that it plays and repeats all of the soundtracks on your list.* 

- viii. Press the HOME button (#7) on the Player.
- ix. Music" should be displayed on the top of the display screen. If "Music" is not displayed then use the scroll DOWN (#5) button to find "Music". Once "Music" is displayed press SELECT (#4) on the Player.
- x. The title at the top will of the Player will now display "Music". Scroll down in this list to the word "Playlists" using the down key (#5) and choose this by pressing SELECT again (#4).
- xi. The display screen should now have the word "Playlists" on the top and "GoList" below.
- xii. Select "GoList" by pressing the SELECT button (#4). At this point you should see all of the soundtracks you have selected for your list in the display screen. Press the SELECT button again.
- xiii. You should now see the first soundtrack in your list displayed on the display screen.

*Now that you have selected all of the soundtracks selected you need to set the player up so that soundtracks will be repeated over and over (otherwise they might only play once).*

- i. Press the SUB MENU button (#5).
- ii. The title "**Music Options**" on the top of the display screen will be displayed and a number of other items will be listed below in blue.
- iii. Scroll down the list using the DOWN button  $(#5)$  to the item called "Repeat". On the right side of the Repeat menu you should see the word "ALL" or "Off" or "Song". To have the Player repeat all of the soundtracks press SELECT  $($ #4) on the Player until you select "ALL".
- iv. To show the soundtracks now being played on the display screen press PREVIOUS (#3) on the Player.

#### *How do you know the playlist/GoListit is working?*

The Repeat function is showing on the top left hand corner of the display screen and there is twoarrows on the display screen. See item #2 on he diagram below. In addition, the number of soundtracks listed on the display screen is correct. For example, if you added six soundtracks to your list you will see 1/6 if you are on the first soundtrack in the list. See item #3 in the diagram below.

Note: You can only create one Playlist/GoList on the Player at a time. If you wish to create a new playlist you must delete/modify the old list first.

# Playback Screen

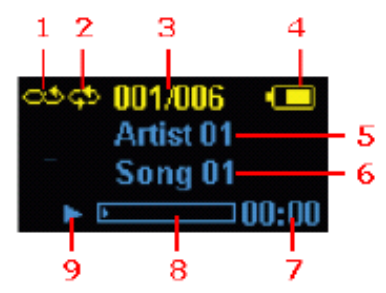

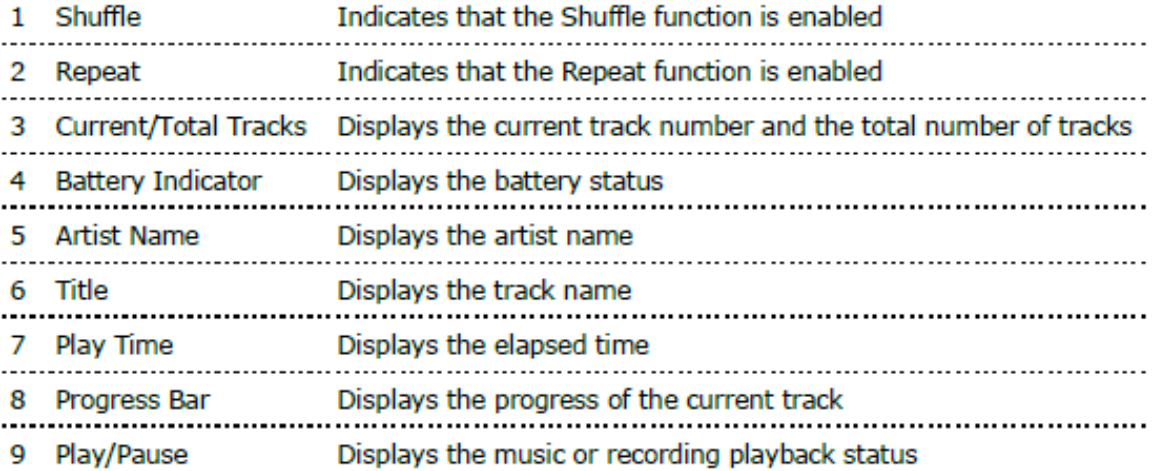

#### **How do you delete an old Playlist/Go list so you can create a new one?**

There are two options to create a new Playlist/GoList.

#### *Option 1: Delete the old Playlist/GoList and start again.*

- i. Press the HOME button (#7) on the Player.
- ii. Music" should be displayed on the top of the display screen. If " $Musc$ " is not displayed then use the scroll DOWN (#5) button to find "Music". Once "Music" is displayed press SELECT (#4) on the Player.
- iii. The title at the top will of the Player will now display "Music". Scroll down in this list to the word "Playlists" using the down key (#5) and choose this by pressing SELECT again (#4).
- iv. The display screen should now have the word "Playlists" on the top and "GoList" below.
- v. Select "GoList" by pressing the SELECT button (#4). At this point you should see all of the soundtracks you have selected for your list in the display screen.
- vi. Scroll down the list using the DOWN button (#5) to "ClearGoList" and press SELECT (#4) on the Player.
- vii. Your list should now be empty.
- viii. Follow the instructions in section C to create another Playlist/GoList.

#### *Option 2: Modify an existing Playlist/Golist*

- i. Identify which soundtracks you wish to add or delete to your Playlist/GoList.
- ii. Follow all of the steps in section C above.
- iii. Soundtracks that you wish to add/remove from the Playlist/GoList can be added/removed by simply pressing and holding SELECT (#4) on your Player.